## **Inhaltsverzeichnis**

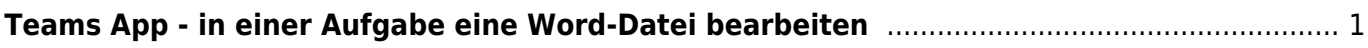

ipad apps:teams:teams in aufgabe datei bearbeiten https://wiki.hedingen.schule/doku.php?id=ipad apps:teams:teams in aufgabe datei bearbeiten

## <span id="page-2-0"></span>**Teams App - in einer Aufgabe eine Word-Datei bearbeiten**

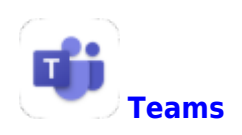

Manchmal sind bei einer Aufgabe Dateien angehängt, die du bearbeiten musst. Wie das geht, erklär ich dir hier.

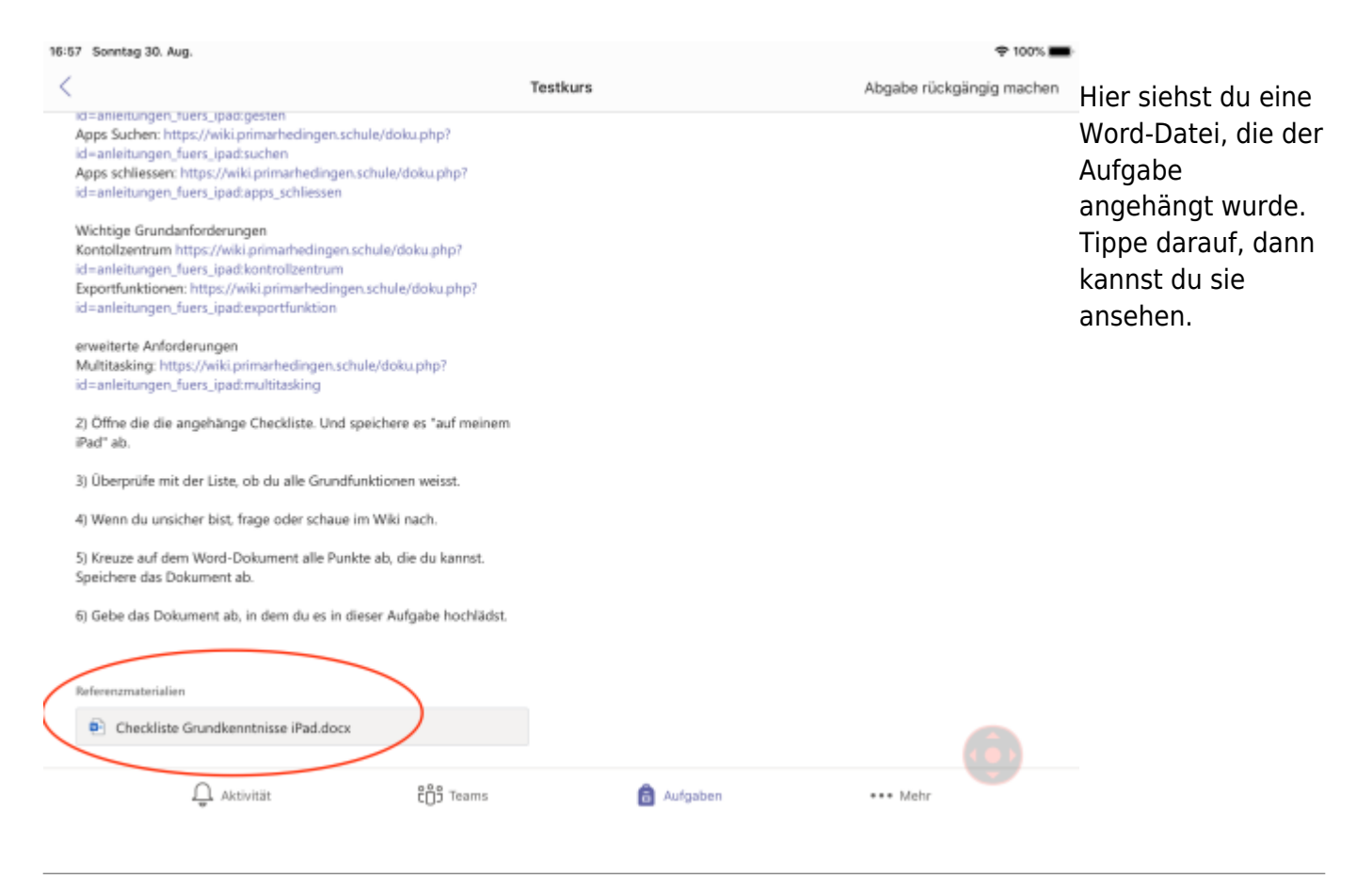

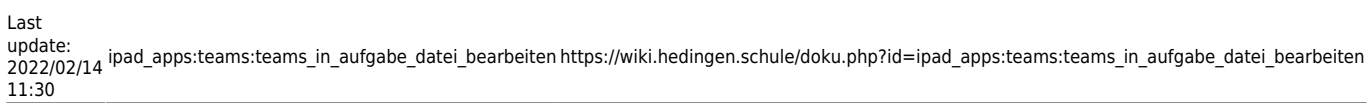

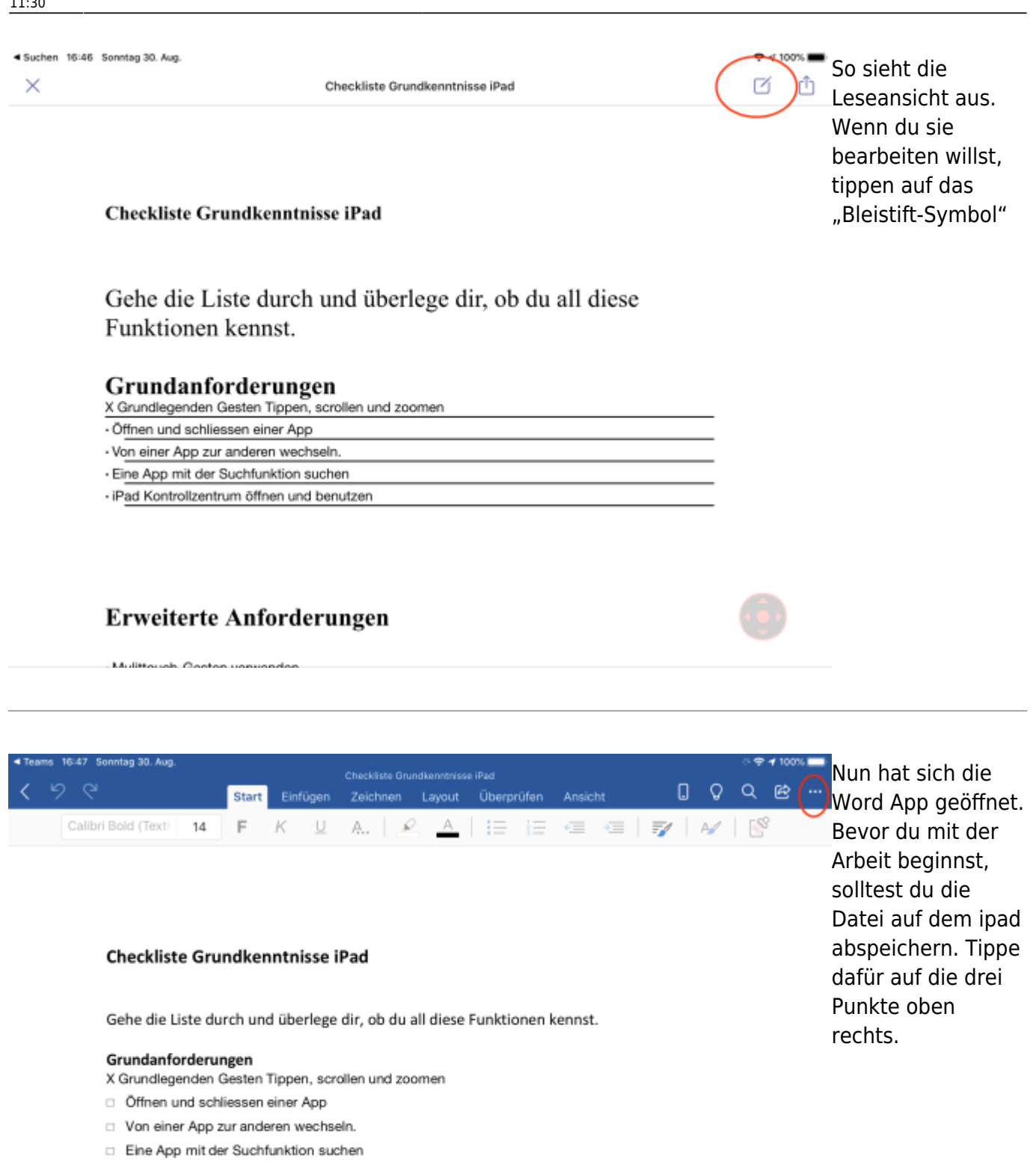

□ iPad Kontrollzentrum öffnen und benutzen

## Erweiterte Anforderungen

□ Mulittouch-Gesten verwenden.

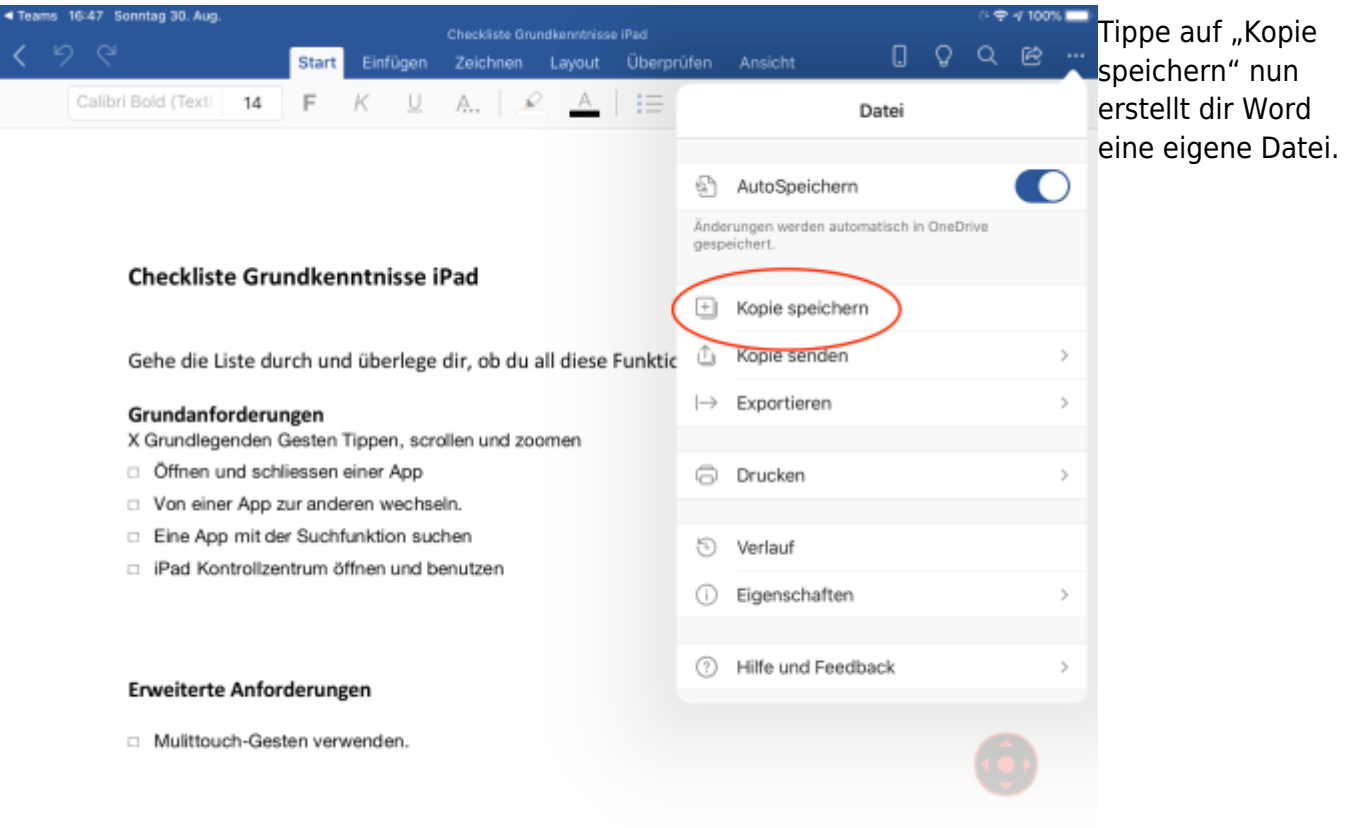

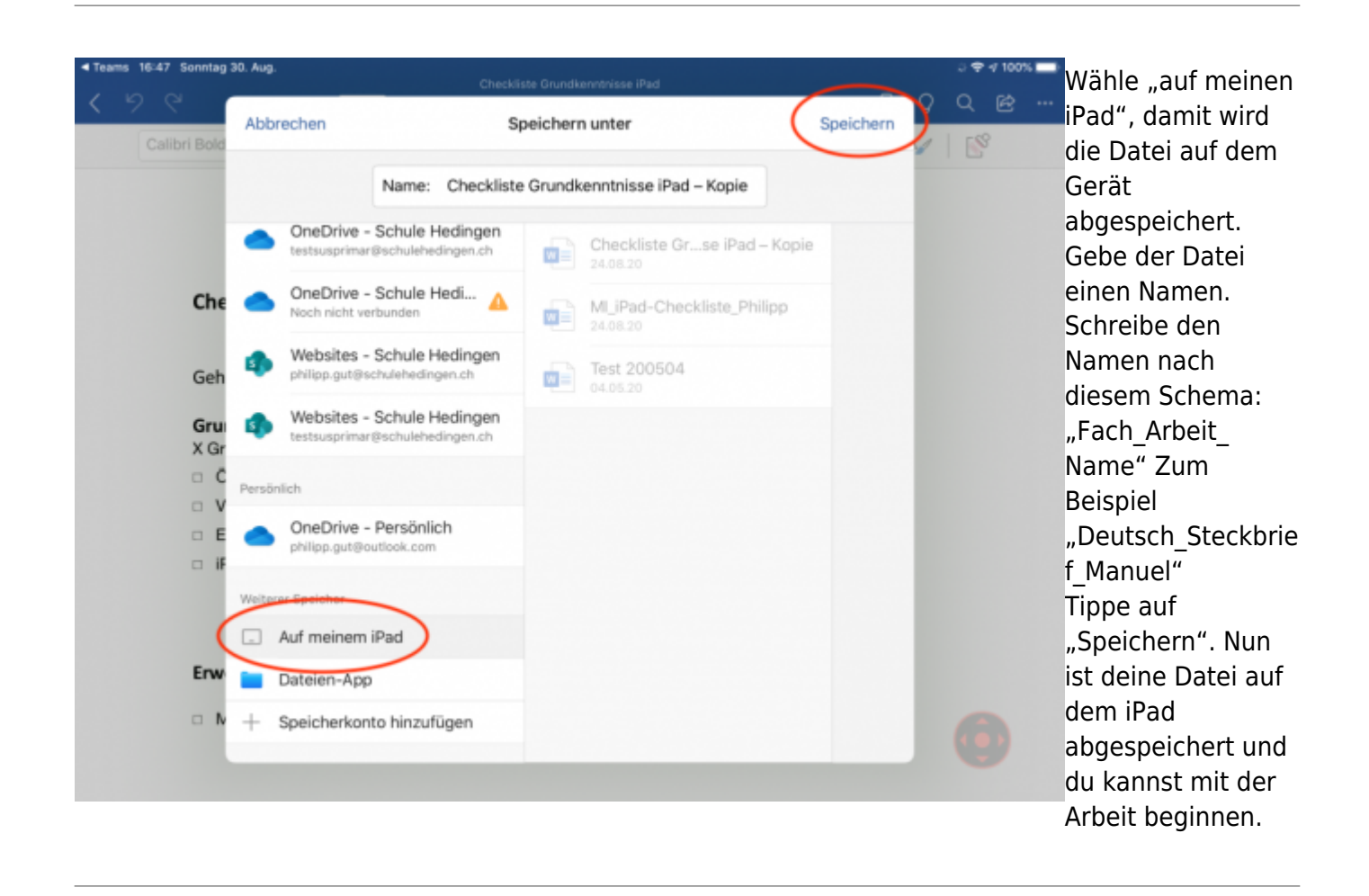

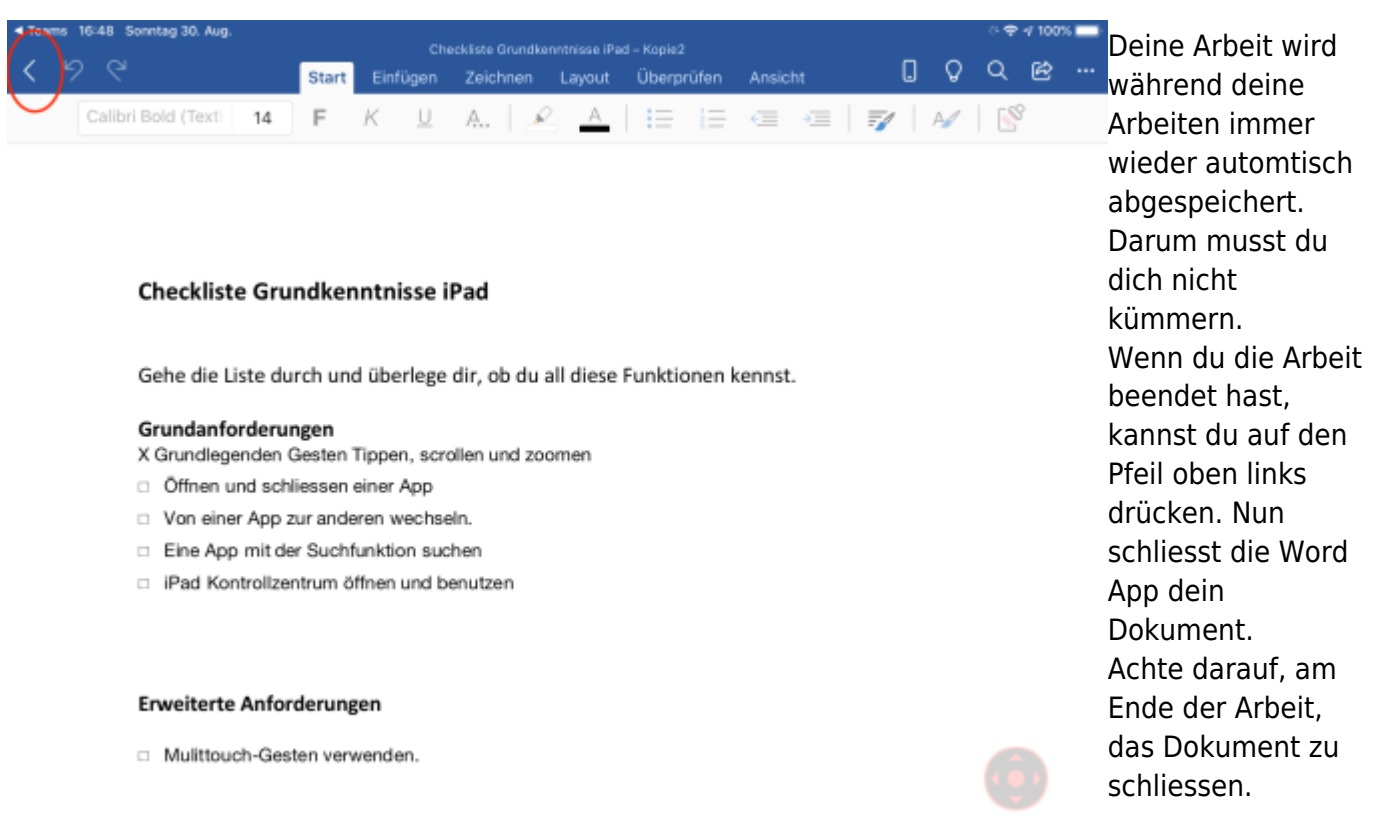

From: <https://wiki.hedingen.schule/> - **Wiki der Schule Hedingen**

Permanent link: **[https://wiki.hedingen.schule/doku.php?id=ipad\\_apps:teams:teams\\_in\\_aufgabe\\_datei\\_bearbeiten](https://wiki.hedingen.schule/doku.php?id=ipad_apps:teams:teams_in_aufgabe_datei_bearbeiten)**

Last update: **2022/02/14 11:30**